# **Thermoguard C**

### *Thermoguard Main Program*

### *Note: [Thermoguard Report](#page-15-0) version history is located at the end of this document.*

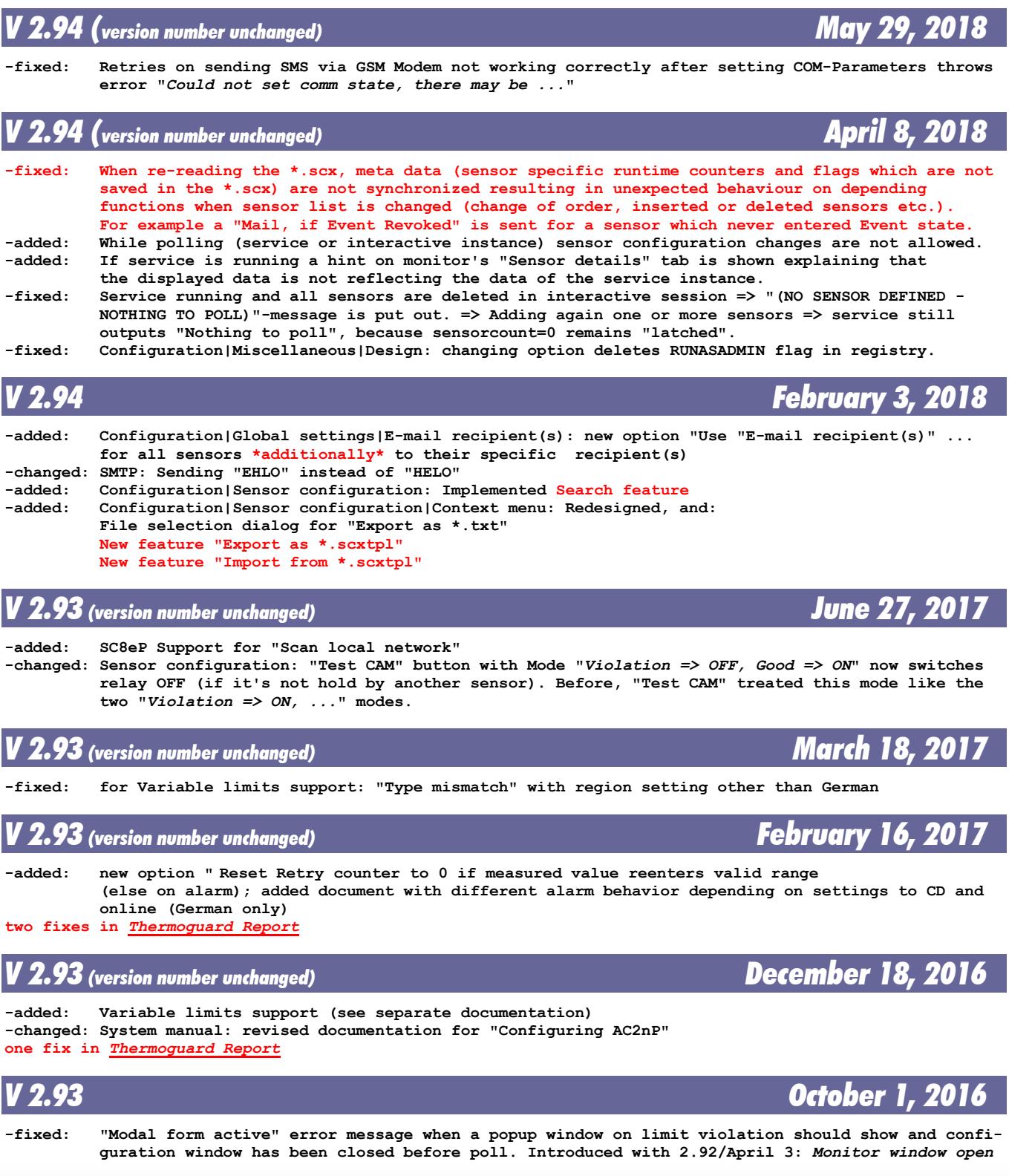

**Thermoguard C Version History** Page 1 of 21

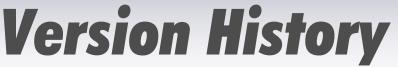

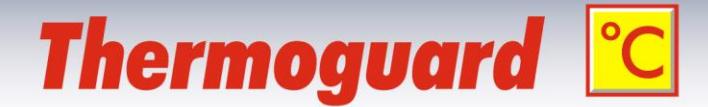

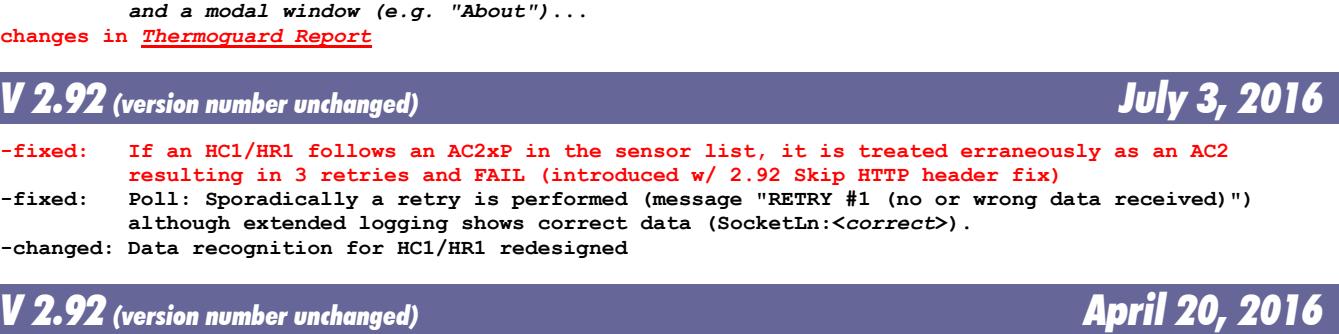

**changes for** *[Thermoguard Report](#page-15-0)* **only**

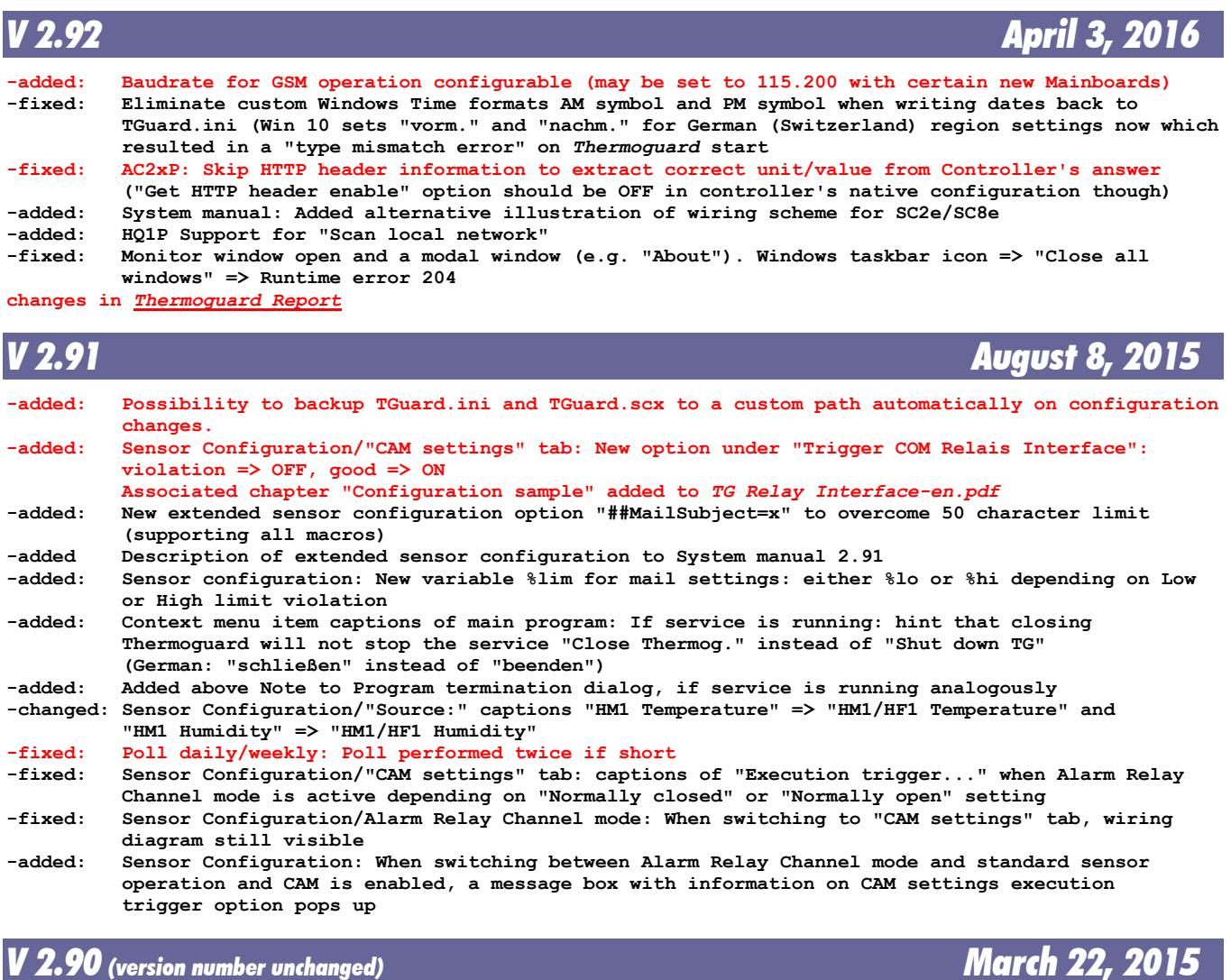

**-added: (internal only) HF1P support for test report printout changes in** *[Thermoguard Report](#page-15-0)*

*V 2.90 (version number unchanged) November 12, 2014*

**-added: New extended sensor configuration in description field supported: ##RelayPulse=x where x is a number in range 500..65535 setting the interval length in milliseconds for Relay**

**Thermoguard C Version History Page 2 of 21** 

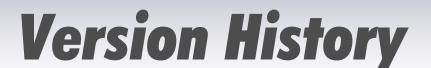

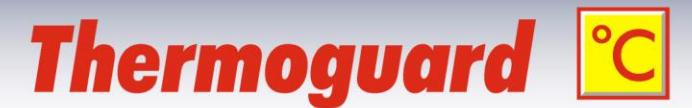

 **Interface "Pulse" Mode; example: ##RelayPulse=2000 => relay is energized for 2 seconds.**

### *V 2.90 (version number unchanged) October 10, 2014*

**-changed: Input fields on "Mail" and "Service" tabs (Heartbeat) resize with window now -added: Single sensor configuration: Extended sensor configuration in description field supported: Format is ##Key=MyData. Right now, ##AOFSubject=MySubject is available, where %lbl, %loc and %aof can be used in MySubject as placeholders for sensor label, location and cause of AOF.**

### *V 2.90 (version number unchanged) October 2, 2014*

**-changed: Built with renewed code signing certificate**

### *V 2.90 (version number unchanged) July 16, 2014*

**-added: Support for NETIO4 device**

*V 2.90 (version number unchanged) April 26, 2014*

**-changed: Service will not be uninstalled on update. Therefore no need to re-enter svc account credentials**

**-added: Alarm Relay Channel allows configuration as NC (Normally closed) or NO (Normally open) contact. An Alarm is now called "RelAlarm" (instead of "Open") and "RelOK" for normal condition (instead of "Closed"). See updated documentation TG Alarm Relay Channel-en.pdf -added: HF1P support**

### *V 2.90 (version number unchanged) February 23, 2014*

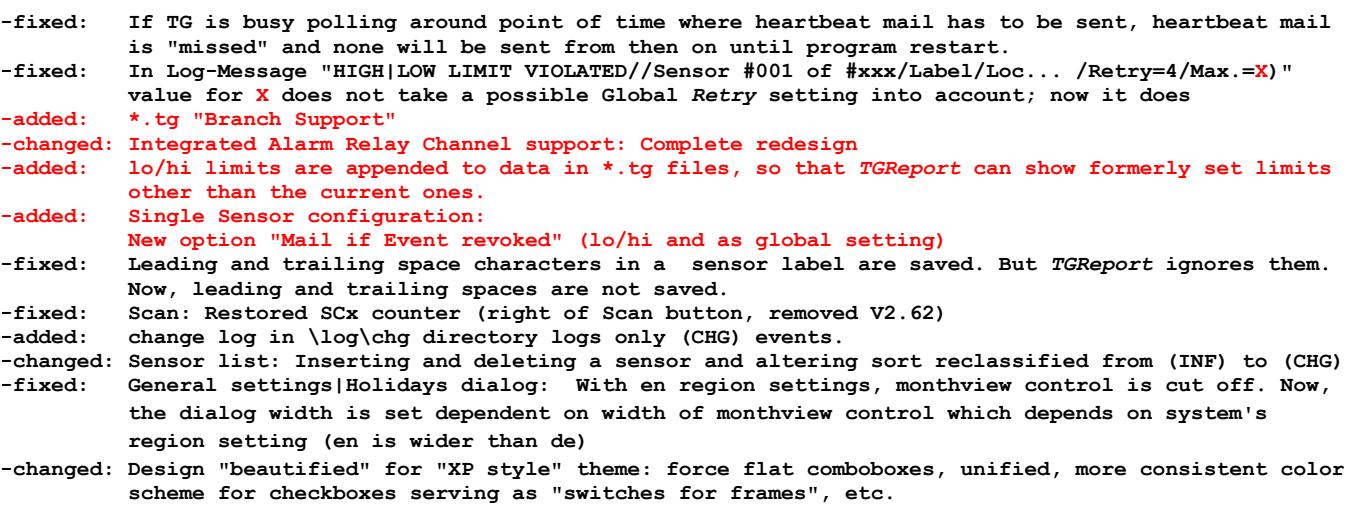

*V 2.80 October 6, 2013*

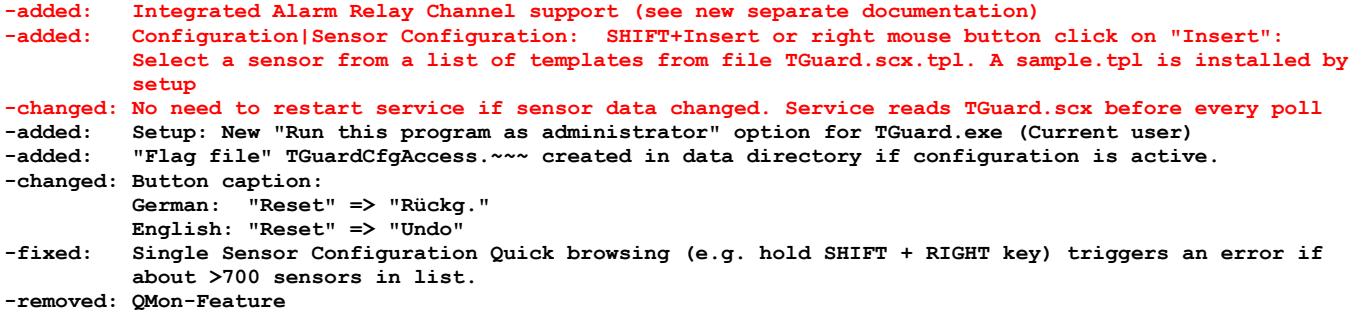

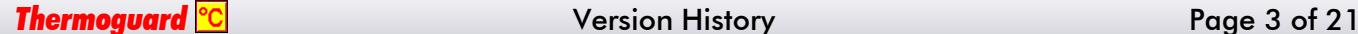

# **Thermoguard C**

### *V 2.70 (version number unchanged) January 11, 2013*

**-added: Configuration|Assign IP|Button disabled showing hint "Admin privileges required!" if program is started without admin privileges**

**-changed: 10 retries when opening COM Port for GSM Modem / COM port closed not before end of all AT command sequences (fixes problems when GSM Modem is hooked via USB/driver to some systems)**

### *V 2.70 (version number unchanged) October 10, 2012*

**-added: All executables are digitally signed now**

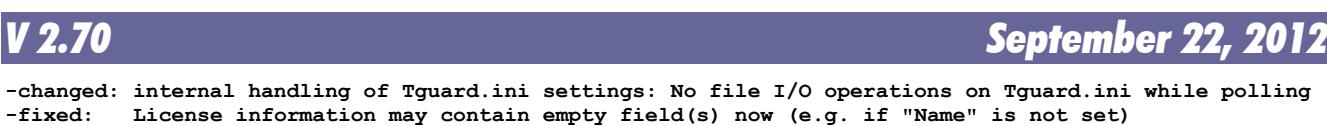

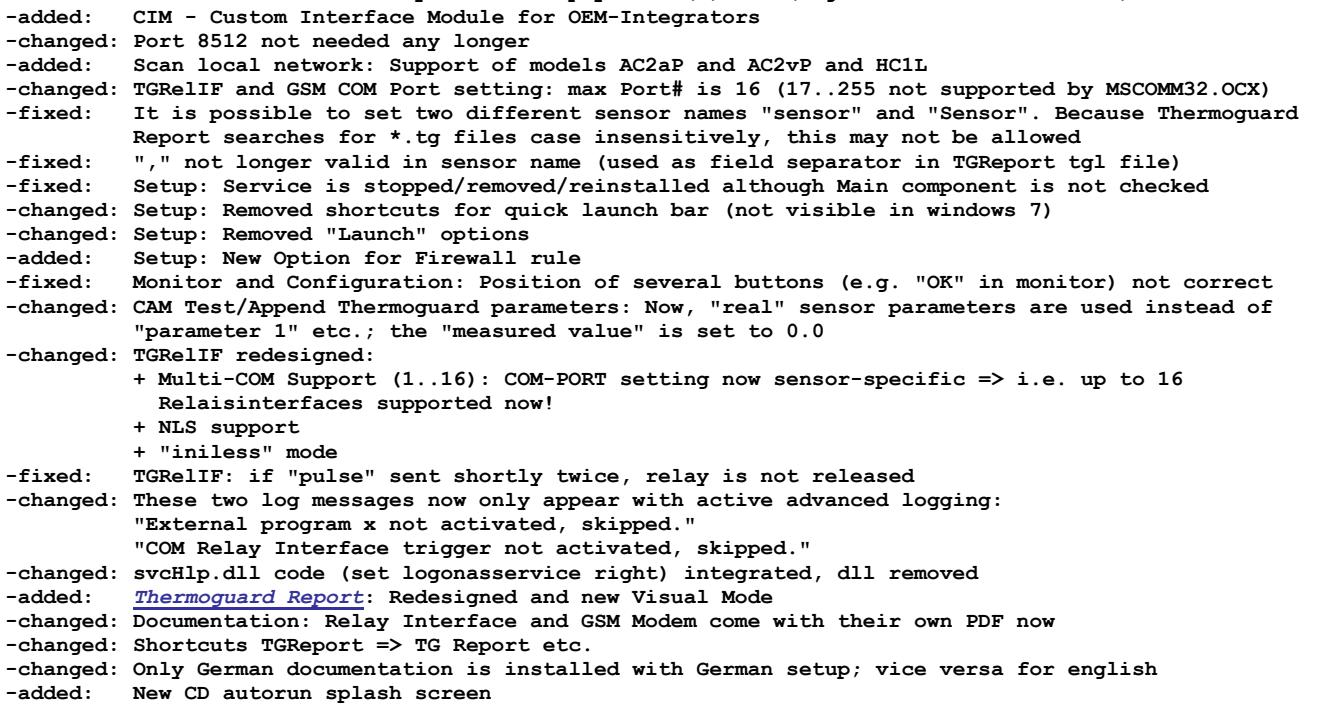

*V 2.67 December 3, 2010*  **changes for** *[Thermoguard Report](#page-15-0)* **only**

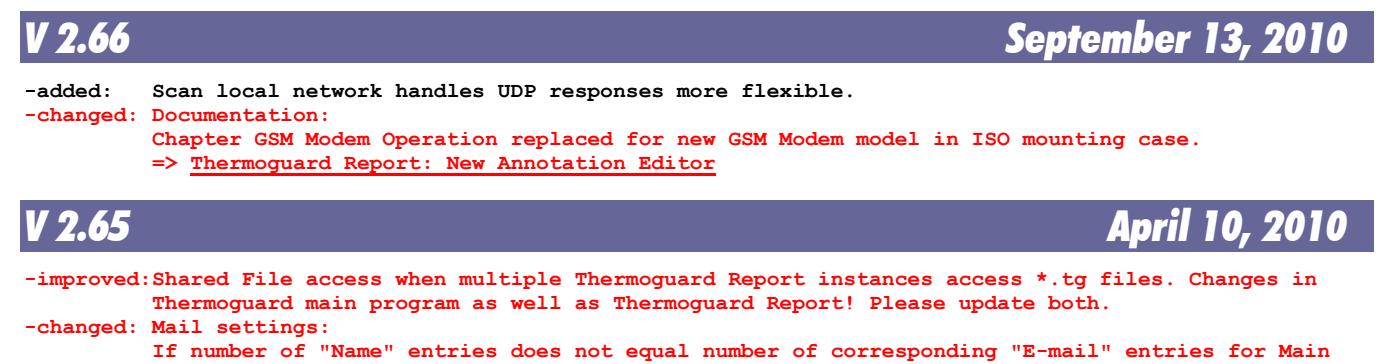

 **recipients or Ccs there is just a warning, but e-mail is sent though (the e-mail address is set as the name in this case).**

With V2.64, it may happen that no e-mail is sent for the correctly entered main recipient(s) if

**Thermoguard** C **Version History** Page 4 of 21

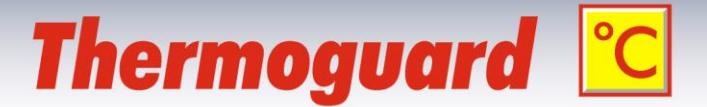

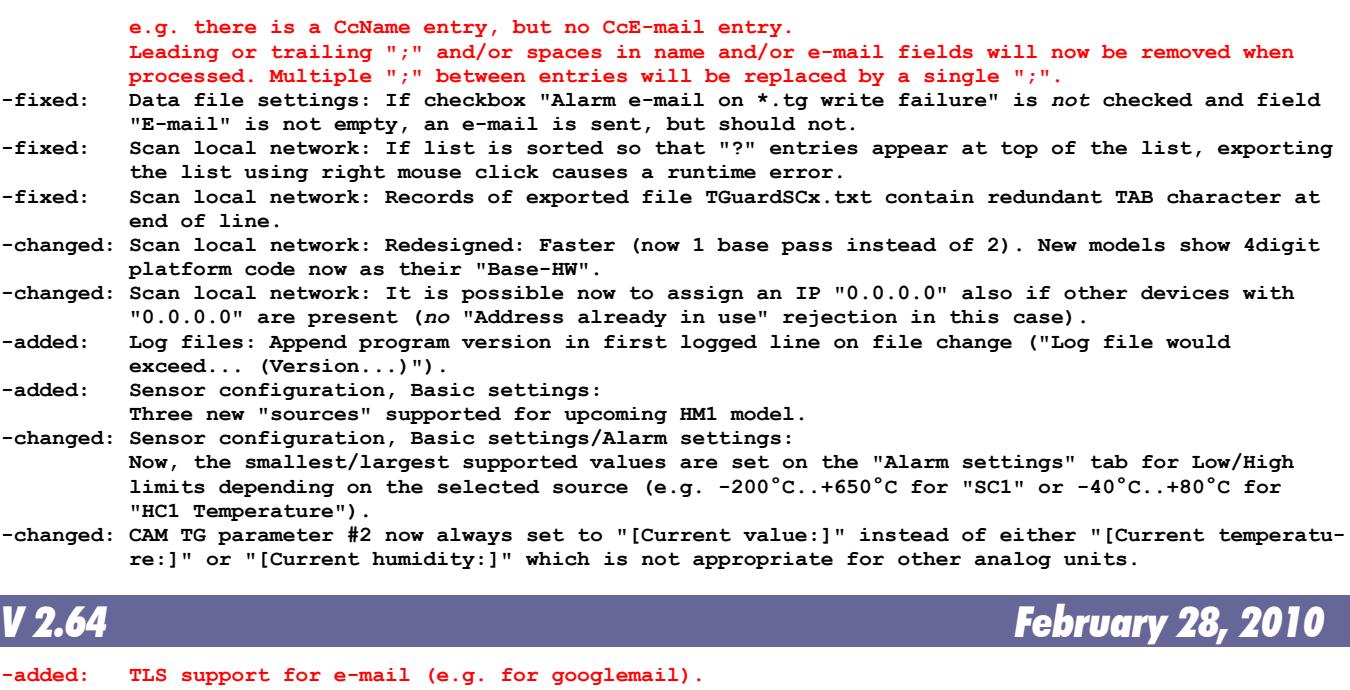

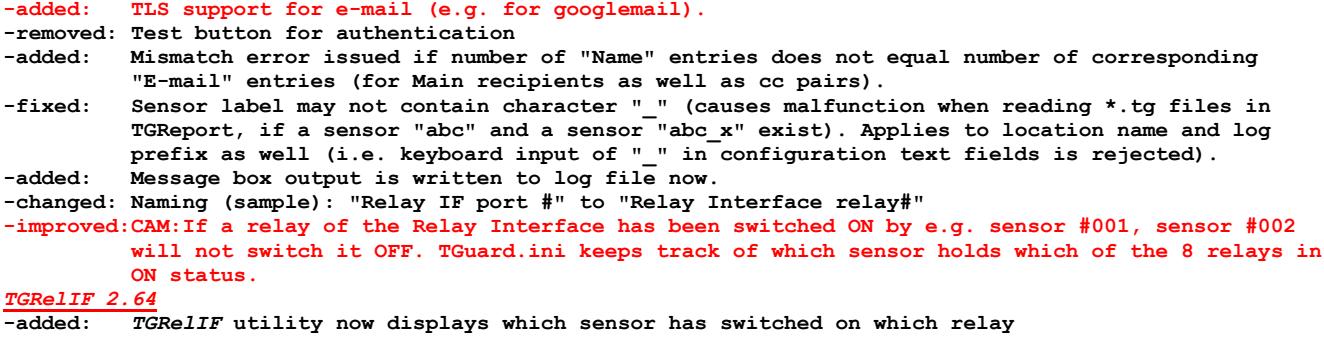

*V 2.63 January 10, 2010*

**-changed: Internal changes only, but important changes for Thermoguard Report, see [here](#page-15-0)**

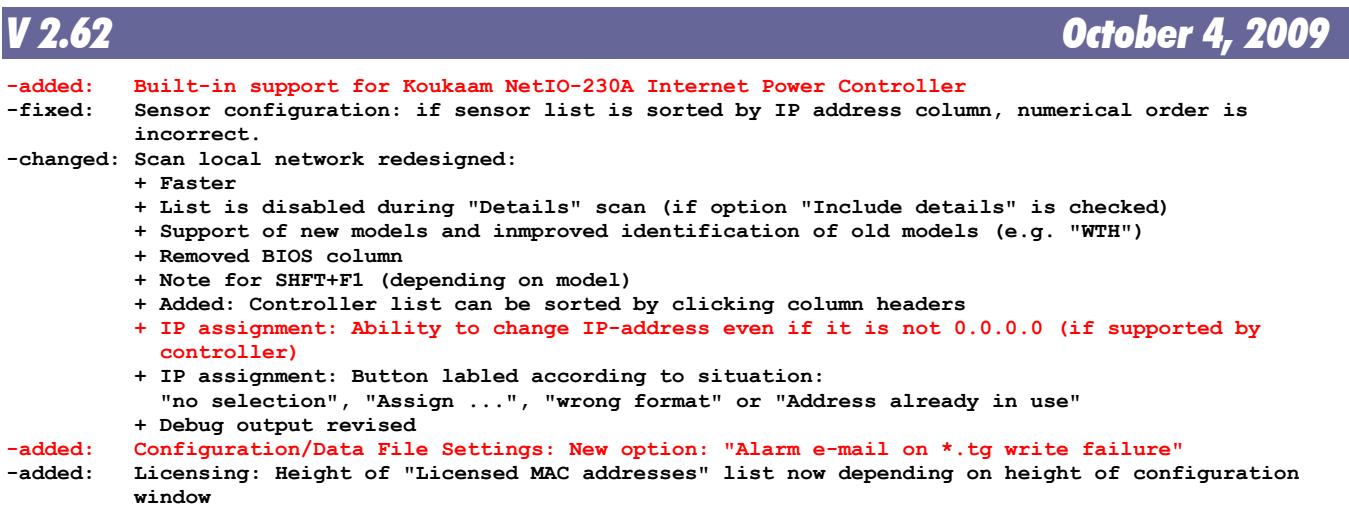

Thermoguard <sup>o</sup>C **Page 5 of 21** Version History Page 5 of 21

# **Thermoguard C**

### *V 2.61 (version number unchanged) March 1, 2009*

 **-fixed: Program fails to start with Region settings "Italian (Italy)"**

### *V 2.61 (version number unchanged) December 30, 2008*

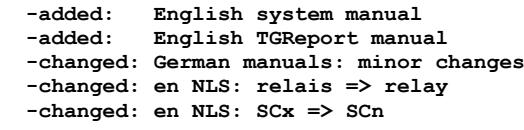

### *V 2.61 December 9, 2008*

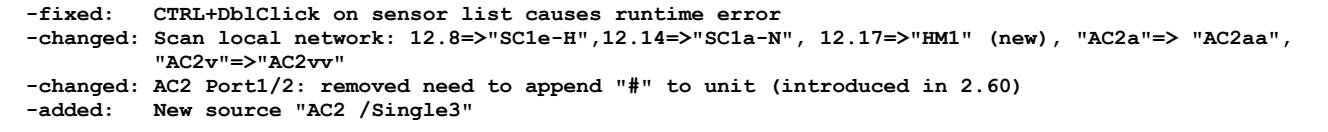

*V 2.60 June 10, 2008*

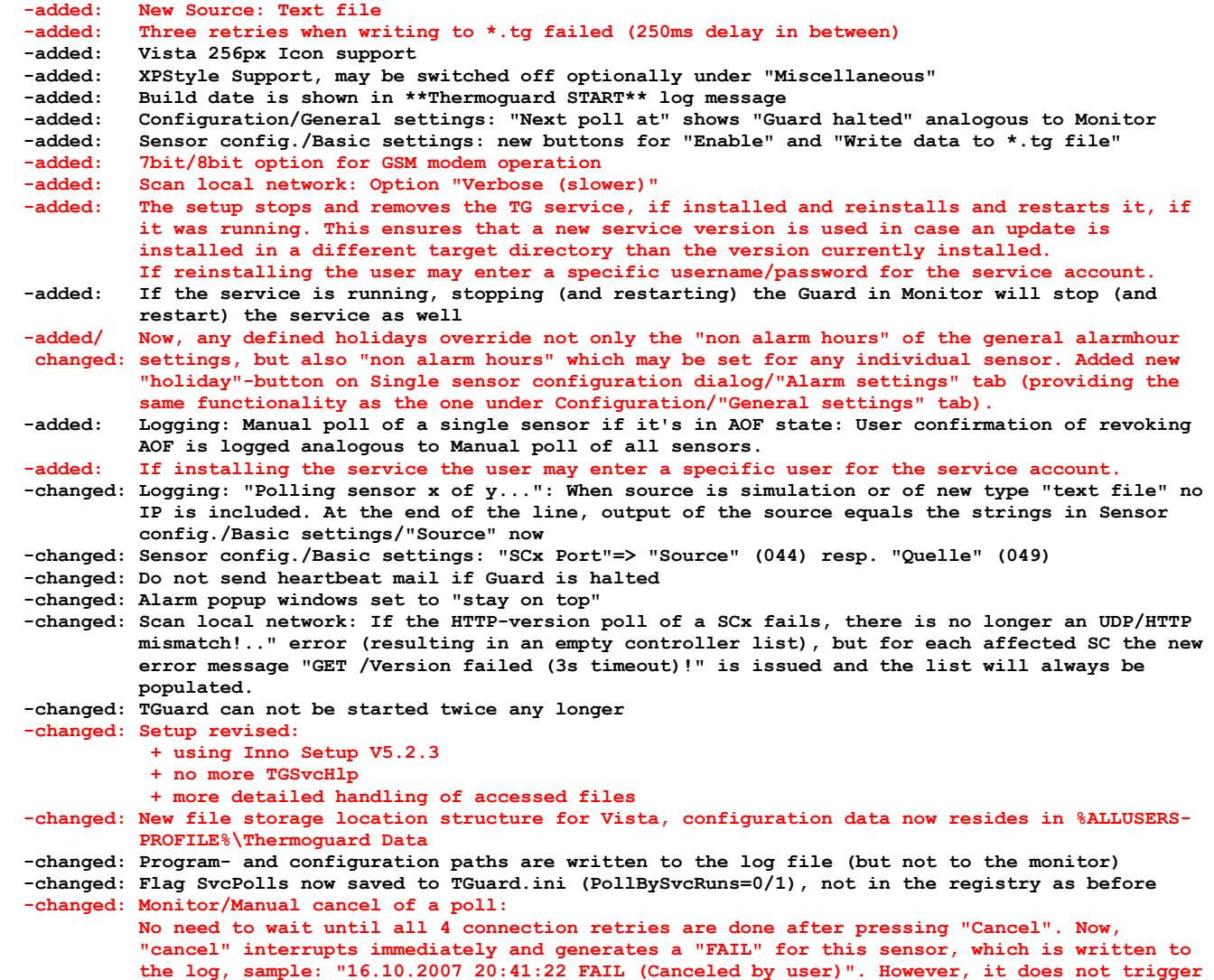

**Thermoguard C Version History** Page 6 of 21

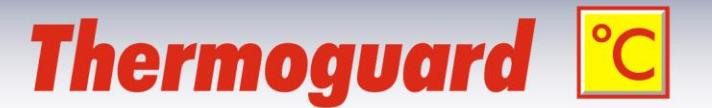

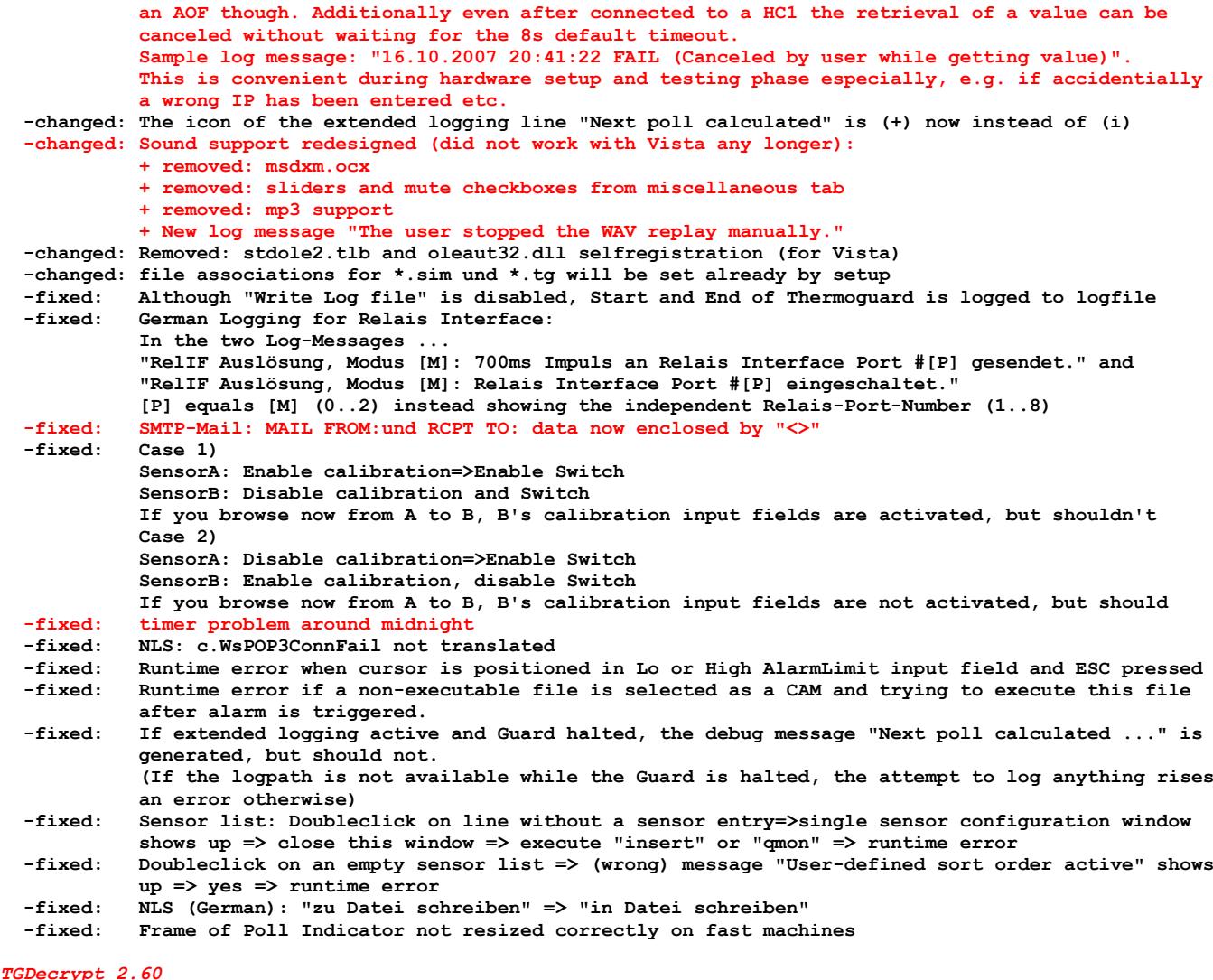

*TGDecrypt 2.60*

 **-added: XPStyle Support** Vista 256px Icon support  **-changed: Supporting new configuration default path structure -fixed: START-Button not enabled, if long \*.log- or \*.tg-paths displayed in the shortened notation (including "...")**

### *TGRelIF 2.60*

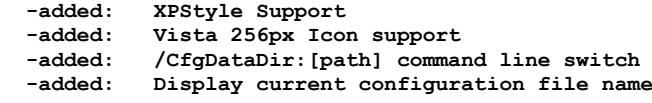

*V 2.52 December 9, 2006*

 **-fixed: runtime error #13, when polling Hx1, which is set to a baudrate <> 4800 -added: support for SC hardware platform 12.14+12.15** *V 2.51 October 15, 2006*  **-fixed: If the TG service account has no write permission on the application path (but on the log and \*.tg path) then the logfile grows rapidly when trying to change the logfile if max logfile size exceeded (trying to write the new logfile extension to TGuard.ini). Now, the current logfile will not grow, but a warning message will be written to it. -fixed: (internal:) configuration: service state buttons refreshed if svc running and configuration**

**Thermoguard C Version History Page 7 of 21** 

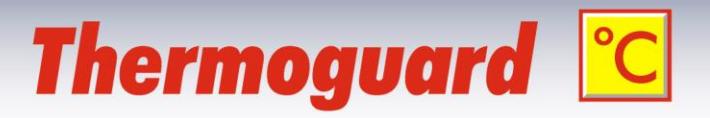

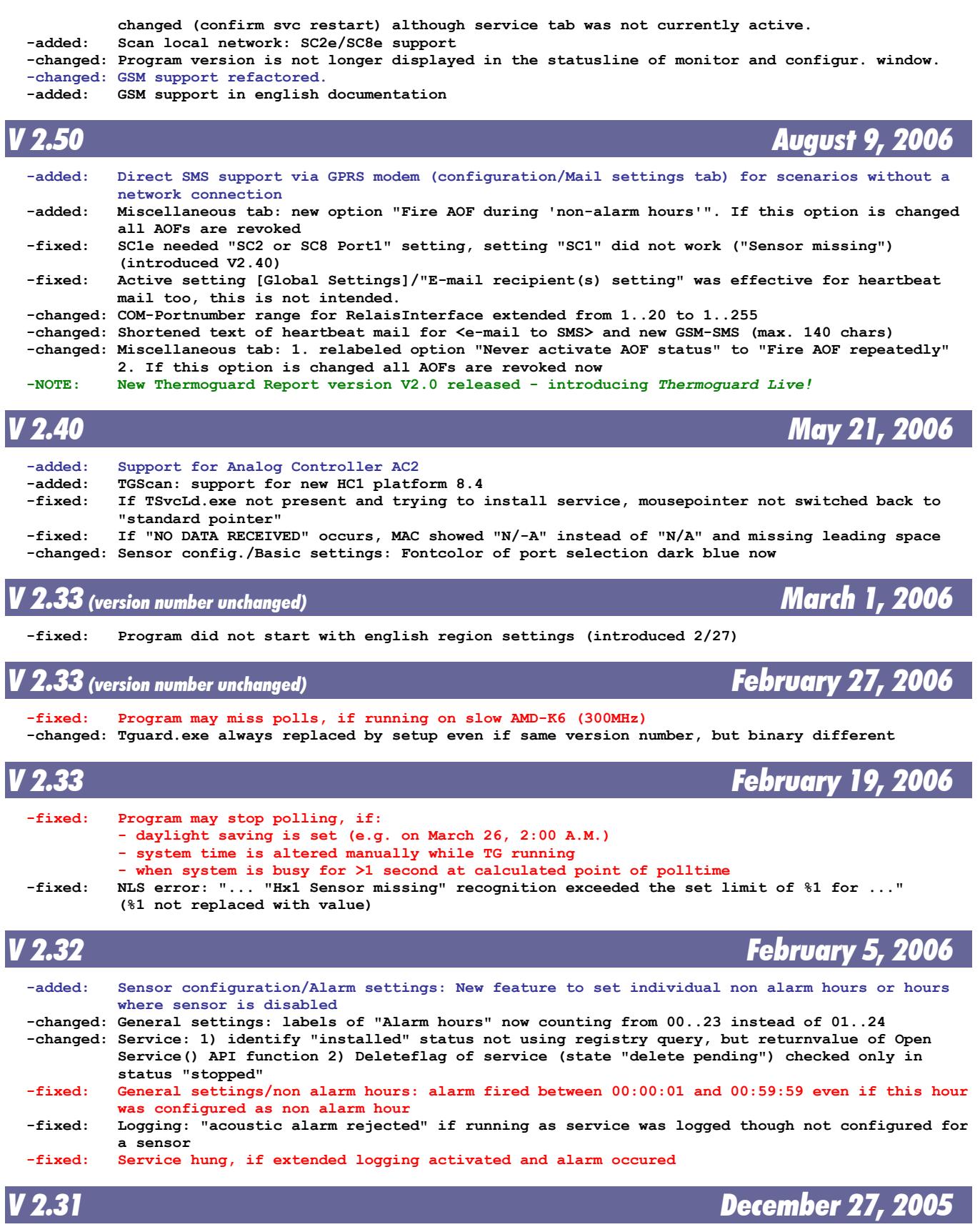

**Thermoguard C Version History Page 8 of 21** 

# **Thermoguard C**

 **-added: English manuals for main program and** *Thermoguard Report*  **-changed: Addressed some English NLS issues** *V 2.30.2 November 6, 2005*  **-added: New option on miscellaneous tab: "Never activate AOF status"** UDP License check retry if MAC address read did not start with "00C03D"  **-fixed: Service tab: Label "Send e-mail once every day at" truncated -changed: Documentation update** *V 2.30 October 23, 2005*  **-added: Logging to logfile: two letters preceeding logline indicate if the line has been written by an interactive instance ("Ix", where x is the instance-ID) or by the service ("SV") -added: "Switch" mode for SCx** "Heartbeat" e-mail once a day  **-added: NT-service support -added: "Read ahead" for Hx1 : polltime for Hx1 cut into half!** Scan network: SHFT+F1 on hitlines executes browser with SCx and Telnet port 1111 with Hx1  **-added: New option on config/miscellaneous tab: "Monitor: clear activity log before poll" -added: introduced Mail Retry feature** no of testmails configurable  **-added: introduced HR1 support -added: Sensor missing detection for Hx1 -added: ESC works on QMon too now -changed: New "AllInOne" Setup -changed: Scan: SCx list will be sorted always now -changed: Single sensor config.: Entered IP already validated if IP-field loses focus -changed: No full CPU load when polling -changed: No full CPU load while window "do you want to start another instance" is active -changed: Scan: improved autosizing of columns -changed: Logging to logfile: Tab character used instead of Space to divide logline -changed: Monitor activity log: Added Space between [computername:username] and logline contents -changed: Logging: Eliminated final "," at the end of (CHG)-class logline -changed: Monitor/Sensor details: # of errors shows "0" instead of "- - - -" if errorcount ist 0 -fixed: Runtimeerror 10053, e.g. if port 8000 is not accessible when polling HC1** Single sensor config.: <DEL> key worked on empty sensor list ("want to delete 0 selected  **entries?" Confirmation caused runtime error), analog with kbd shortcuts for copying a sensor -fixed: Single sensor config.: Kbd shortcuts (e.g. <DEL>) could be executed while user defined sort order was active, now warning message #32 -fixed: Company named "Net & Partners" displayed as "Net \_ Partners in Config/Licensing Tab in "Company"- field -fixed: Single sensor config.: If user defined sort order using very last column was active, error message at restart -fixed: Alarm limits with SCx Port "Simulation file Humidity" are set anlalog to port "HC1 Humidity" now -fixed: "Note: Global settings active!"-Hint not shown on single config/mail tab although global settings/mail active (introduced in 2.20 w/ NLS) -fixed: Scan: hint "Note: Export list by right clicking..." disappeared when resizing window -fixed: double poll (at :00 and :01 Second) if only one "fast" SC (SC1a/SC1e) is polled** Error Message #25 "Invalid IP address: %1" did show "%1" instead of the wrong value  **-fixed: Scan: SCx list showed redundant entries**

*V 2.21 May 8, 2005*

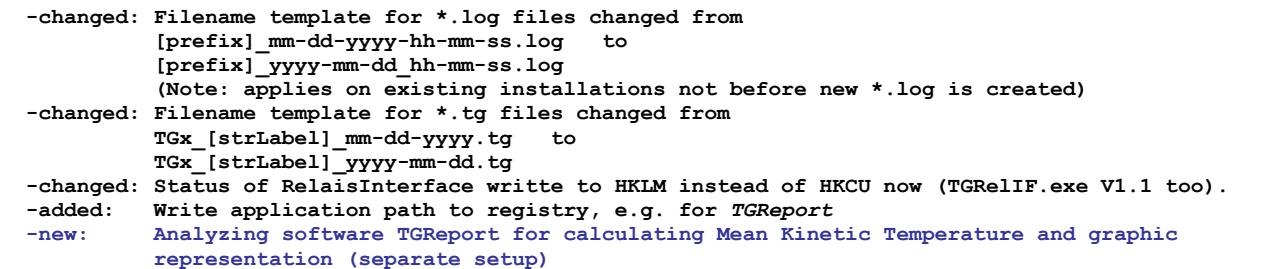

**Thermoguard <sup>o</sup>C** Version History Page 9 of 21

# **Thermoguard C**

## *V 2.20 (version number unchanged) January 30, 2005*

 **-changed: Some NLS strings: German E-mail to E-Mail; Eventmodus => Eventstatus**

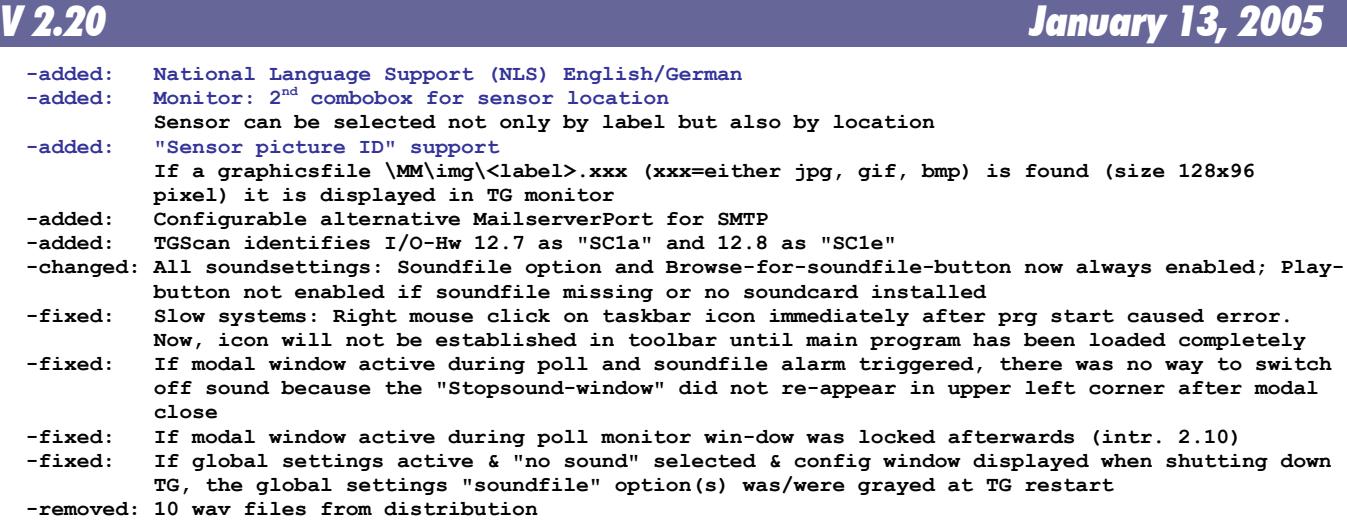

*V 2.10 August 14, 2004*

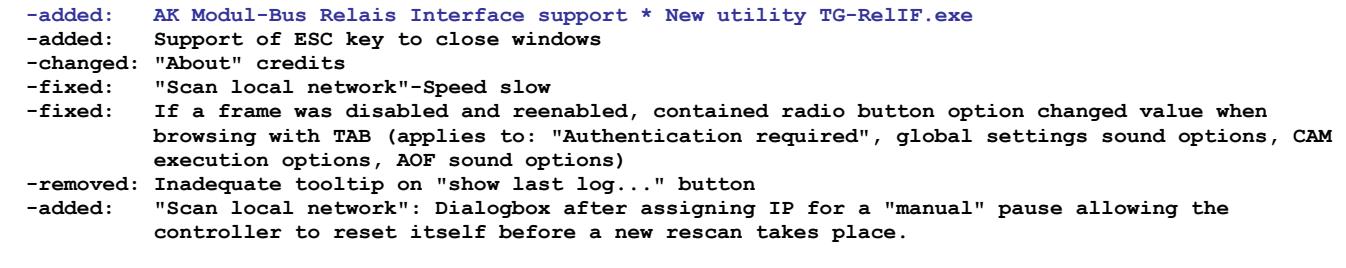

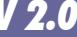

*V 2.0 August 1, 2004*

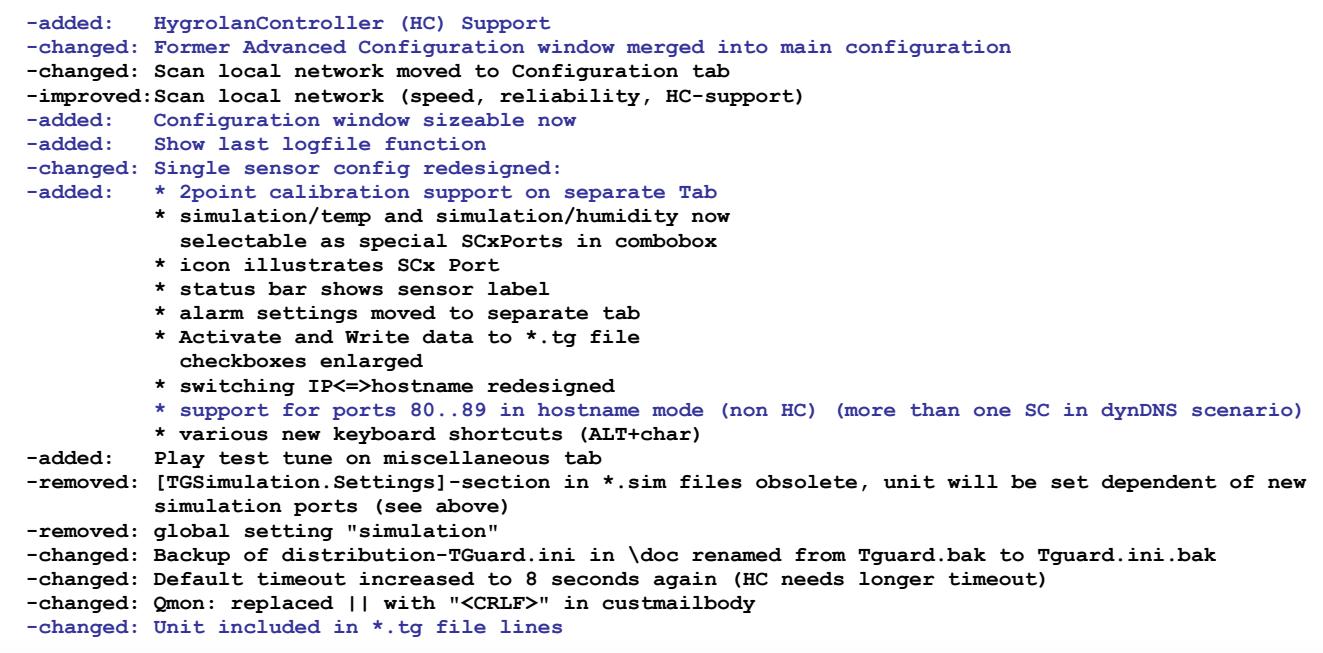

**Thermoguard C Version History Page 10 of 21** 

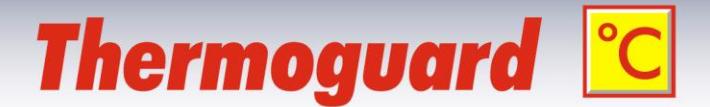

 **-changed: monitor redesigned: \* single poll on activity tab possible, linked to "single sensor details" tab \* licensing moved to configuration window \* total number of polls moved to uptime tab \* keyboard shortcuts "+" and "-" (poll all/this); F4 (AOF Reset), F5 (new: show last \*.tg) -added: "Single sensor details" tab: Show last \*.tg file -added: Single sensor configuration: Dialog when trying to edit or right click single sensor: "Do you want to reestablish default sort order?" -changed: Focus transferred to config window when config window called from monitor and vice versa. -added: 44 CAM parameters now -fixed: Single sensor config: Invalid entry=>cancel=> invalid err msg. – Now, user must first confirm that he want to apply changes after cancelling before invalid err msg. appears**

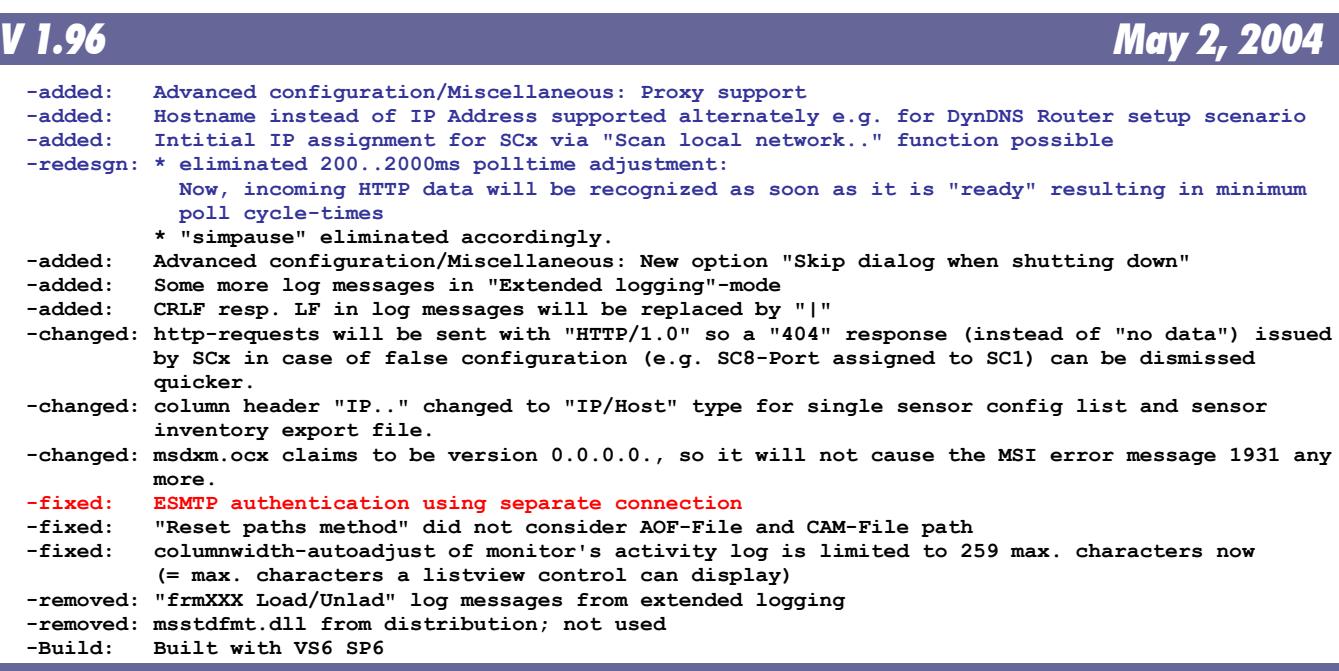

*V 1.95 February 20, 2004*

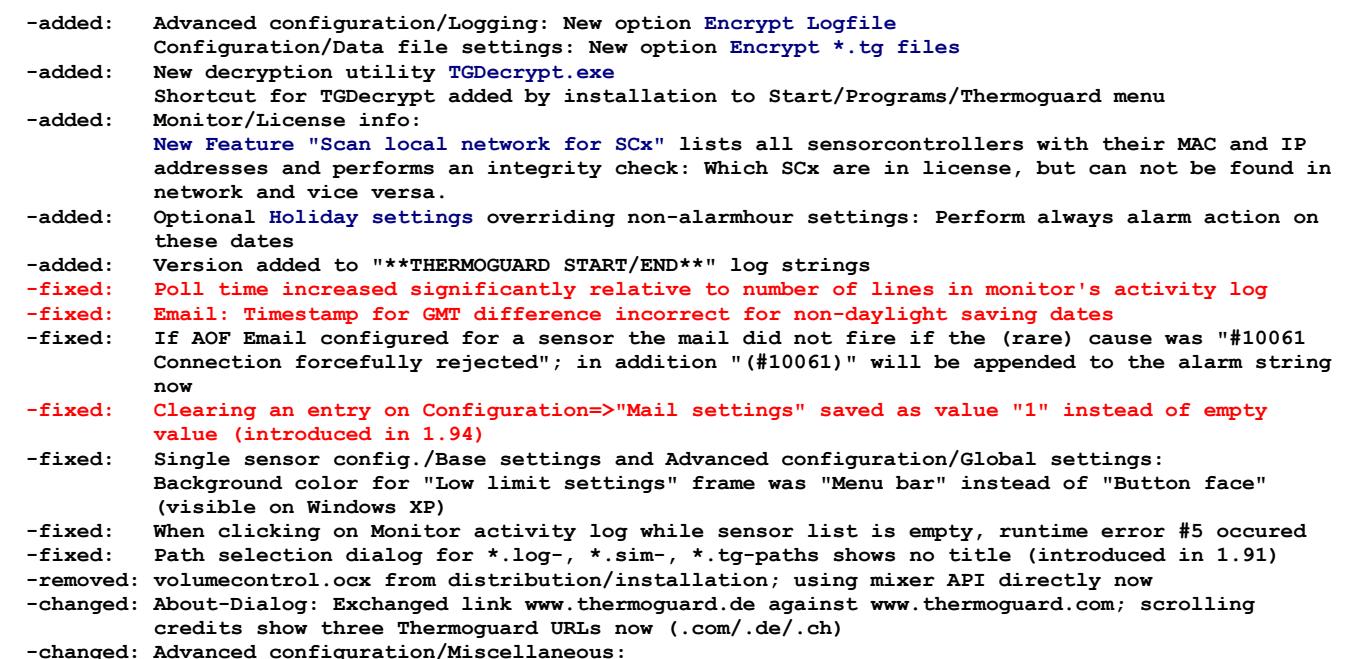

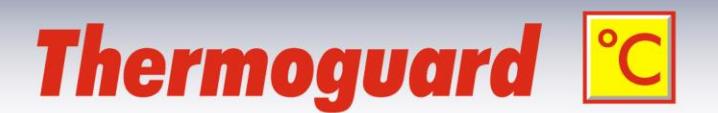

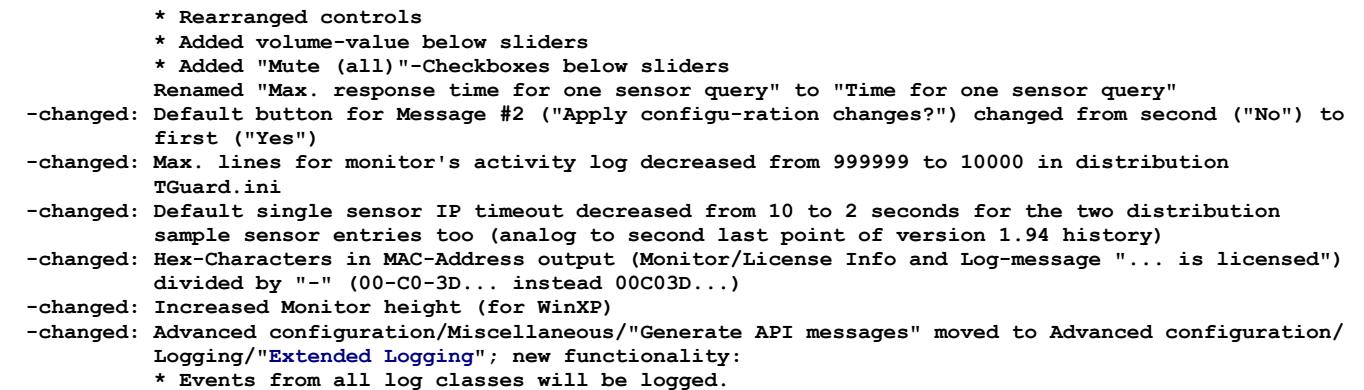

- **\* Additional events (marked with '+' in Monitor's activity log) will be logged.**
	- **\* Logging will be directed to system's debug-channel additionally**

### *V 1.94 December 14, 2003*

 **-added: Single sensor configuration: Sensorspecific configuration of a replacement text for "SENSOR MISSING" AOF message -added: Advanced configuration/Logging: Optional Computername and Username prefixes -added: Separating line "=====" before "\*\*Thermoguard START\*\*" in logfile -added: Advanced config: "Log output" tab renamed to "Logging" -added: Configuration/General Settings: Specific hours of a week can be excluded from any alarm action while monitoring and logging continue ("Nightshift only" alarm functionality)**<br>added: Statusbar at bottom of Monitor window showing TG Statusbar at bottom of Monitor window showing TG version and name of customer  **-changed: Logfile settings moved from Configuration/GeneralSettings to Advanced Configuration/Logging -changed: Default single sensor IP timeout decreased to 2 seconds due to multiplying retrial mechanism introduced in 1.90 -fixed: AOF Test did not play AOF sound.**

### *V 1.93 July 4, 2003*

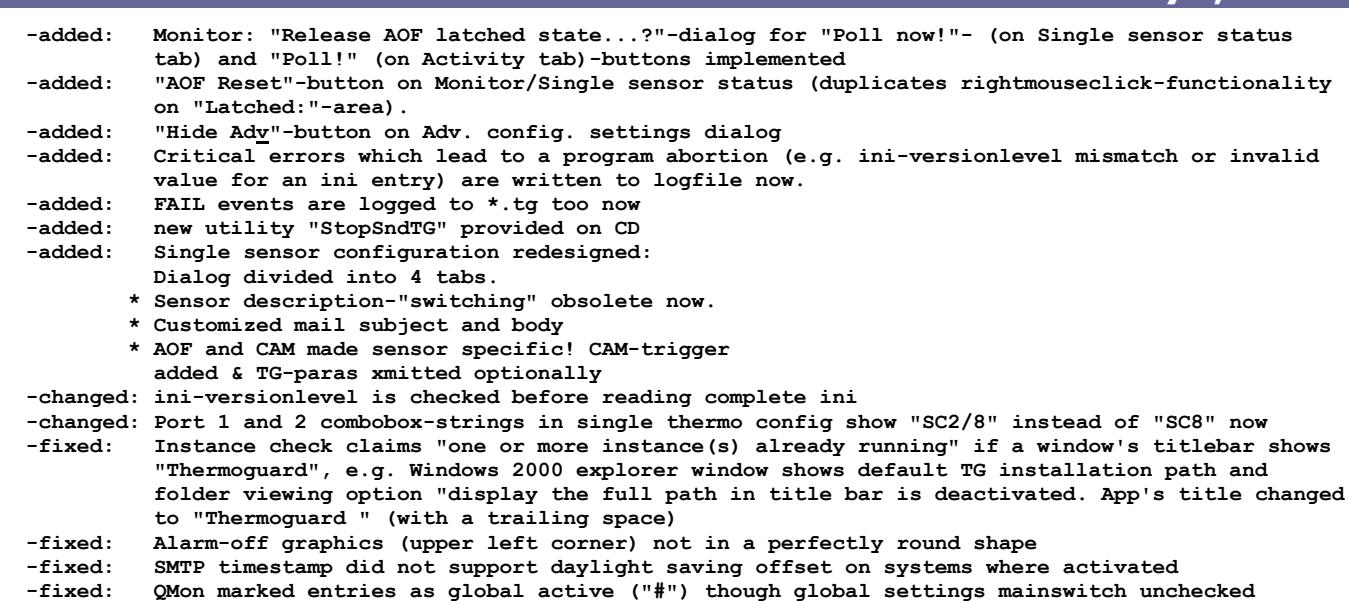

*V 1.92 (version number unchanged) May 29, 2003*

**-added: Support for new F/W 1.33, SC8**

**Thermoguard C Version History Page 12 of 21** 

# **Thermoguard C**

### *V 1.92 May 18, 2003*

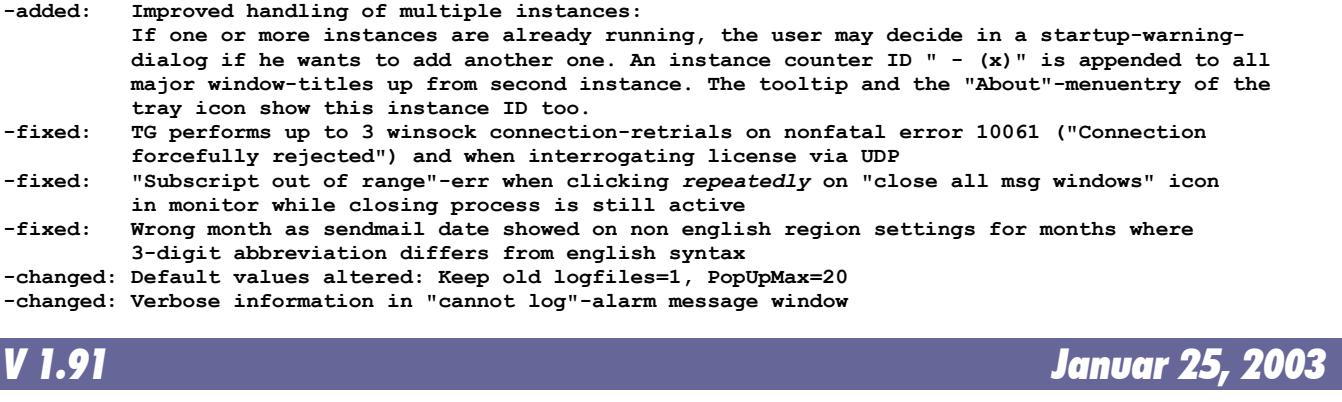

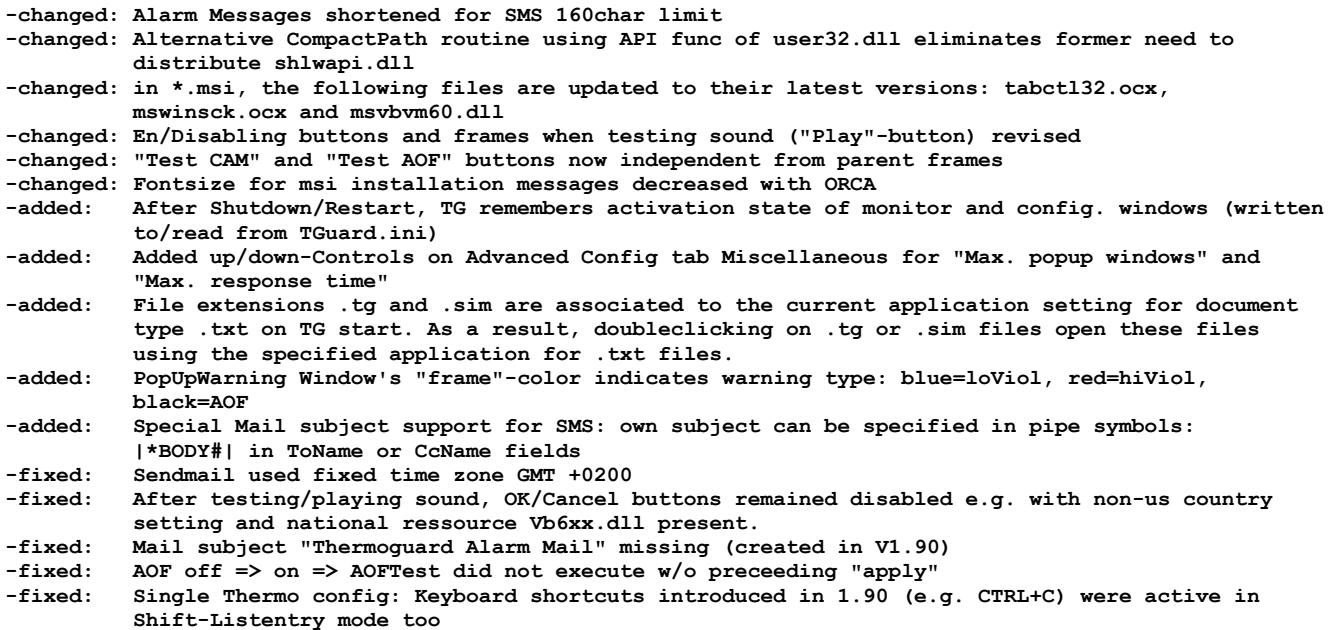

# *V 1.90 November 28, 2002*

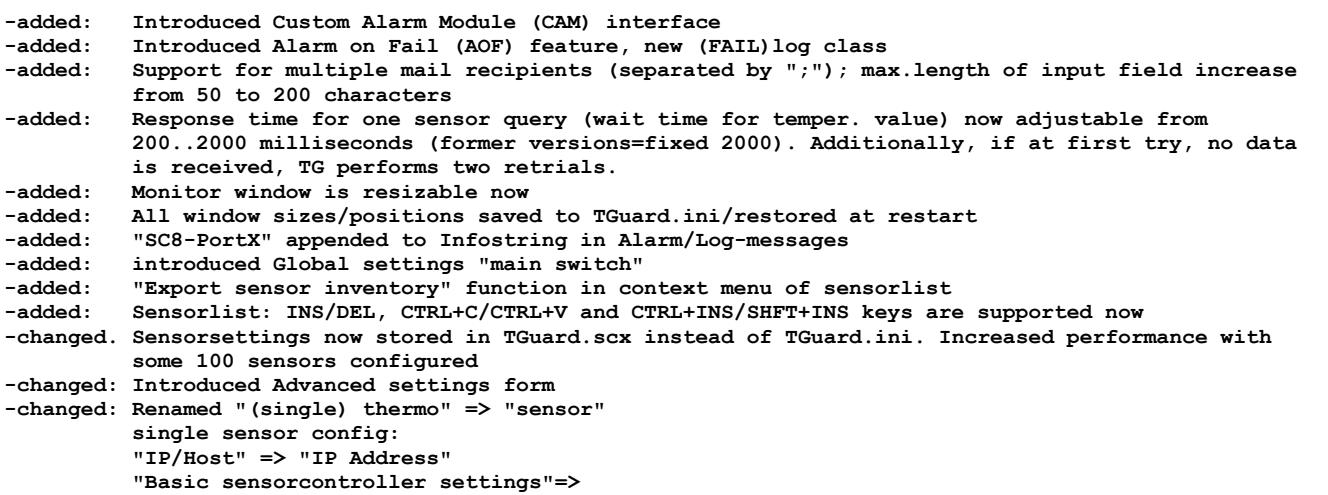

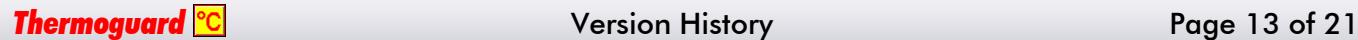

### **"Basic sensor settings" "Multi Sens" => "SCx Port" (in Multi Sens-Listbox:) "Sensor #x" => "SC8 PortX", "(SC1)"=>"SC1" -changed: PopUpWindows Test: Window count compared to saved setting only now -changed: Sensorlist: Lo/HiLim/Calib columns rightjustified -fixed: Changing the unit C/F sets all lo/hi/cal to def. settings -2.5/7.5/0 in sensorlist**

**-fixed: While incorrect Logfilepath setting active trying to confirm single sensor setting change caused endless loop -fixed: Reloading \*.lic.bak resulted in loss of previous \*.lic; now, Date/time string preceeds \*.lic backup-files**<br>Fixed: Starting TG **-fixed: Starting TG and 4 times Alt+F4+"Yes"=> Error**

- **-fixed: Runtime error when trying to play non-multimedia file -fixed: Runtime error when trying to play an "empty" soundfile spec**
- 

### *V 1.80 August 30, 2002*

**-added: Full SC8 sensorcontroller support -changed: Order of Configuration tabs -changed: minor label changes (e.g. xxx-Server=>Sensorcontroller)**

### *V 1.75 August 14, 2002*

**- (internal evaluation version)** 

**-added: SMTP-Response Code logged in case of unexpected response for improved mail failure diagnostics -changed: Renamed all WTG WebThermoGuard to TG=Thermoguard including all related file naming: .wtg=>.tg wtg.ini=>TGuard.ini etc. -fixed: After ESMTP-Authentication no alarm mail sent**

- **-added: Right mouse click on Configuration/Single thermo config.list: new form allows for Activation/ Deactivation/Inversion of all selected entries in a single step (doubleclick on option supported) -changed: improved performance while browing single thermos in Single thermo configuration form (now no ini file access) -changed: exe compiled to P-Code as WTG app does not require Native Code => exe-size shrinked significantly -changed: VSI installer to compress "optimized for size" resulting in lower \*.msi file size -changed: Encryption routine altered => New lic-file format Licfile size increased from 22222 to 123123 Bytes. New format used for Mailserver authentication entry in wtg.ini too -fixed: Monitor/License info/Reload lic file: Despite the file selection dialog has been canceled by the user, WTG performed and logged redundant refresh of licfile using current lic.**
- **-fixed: Configuration/Global mail settings / button "Set password": Misplaced tooltip text; removed**

### *V 1.00 (version number unchanged) January 13, 2002*

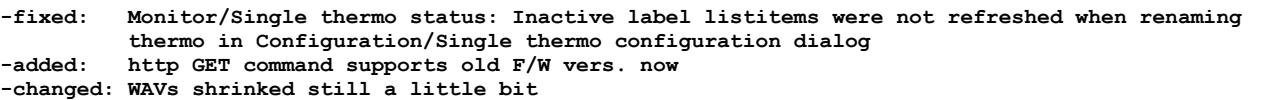

### *V 1.00 (version number unchanged) December 4, 2001*

**-added: Monitor/License info: interactive Refresh of license file supported -fixed: Single Thermo Configuration: Wrong label: "IP/Multi" changed to "IP / Host" -fixed: QMon: 2nd Tab-Pos. too small for small screen fonts -fixed: Monitor: After Stopping and restarting the Guard, forecolor of countdown remained red instead of blue**

**-fixed: Tray: Trying to open Configuration while modal window is displayed (error message) resulted**

**Thermoguard <sup>o</sup>C** Version History **Page 14 of 21** 

## *V 1.60 May 7, 2002*

## *V 1.50 January 20, 2002*

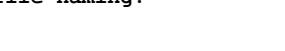

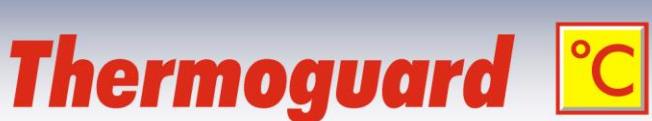

### **in runtime error -changed: Configuration: New General Settings Tab Design**

**-changed: New About-Window Design**

**-fixed: "Play"-Button active though no soundcard**

**-fixed: Manual Reset function for ALL thermos not possible, if currently displayed thermo value = 0 -fixed: Runtime error when popup window or "stop sound" window launched, but modal form (e.g. single thermo config or "About") active**

### *V 1.00 (version number unchanged) November 24, 2001*

**-changed: MSI support -added: Support for future 8portMultiThermo Device -changed: Port set to 80 permanently, Command= not longer in wtg.ini**

### *V 1.00 (version number unchanged) November 20, 2001*

**-changed: Configuration: General settings: Renamed frame caption "System debug" to "API messages" -fixed: Configuration: Global mail settings: After "Test send mail", buttons "Test" of Dialup and Authentication enabled even if these modes were not active. -fixed: Configuration: Global mail settings: "Test send mail" called Dialup even if Dialup not activated**

### *V 1.00 (version number unchanged) November 19, 2001*

**-changed: About-Credits: new text -changed: sim-file ..30Min: first value 4,6=>4.6 -changed: 4,6 also valid if regional settings's dec. separator is "." -added: initial-wtg as wtg.bak added to \doc -changed: no program termination if "ini"-value not found in \*.sim file -added: filename clearly stated in ini-error messages -added: if inifile not present, message says "FILE NOT FOUND" instead of "section/entry..." not found (wtg.ini only)**

### *V 1.00 (version number unchanged) November 17/2, 2001*

**-changed: Disabled GlobalActivation-graphics more subtle now**

**-added: This file added to \doc -changed: shlwapi.dll V4.72 (MIE4.0) replaces V5.50 (MIE5.5) in distribution package (Windows 2000 issue) -changed: ini-error handling for "!notFound!"-entries improved -fixed: program timer halted before critical/prg termination is called in order to suppress compiler's std. runtime err message**

**(Initial Upload to www.thermoguard.de/download)**

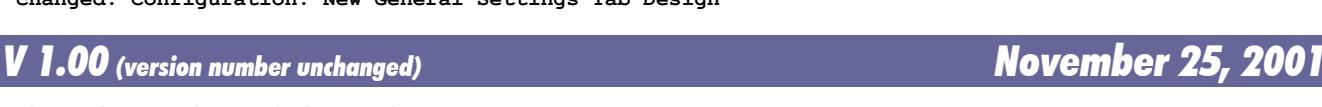

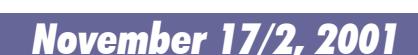

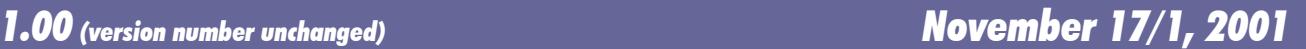

*V 1.00 November 15, 2001*

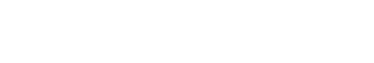

**Thermoguard C** 

### <span id="page-15-0"></span>*Thermoguard Report*

## *V 2.93 (version number unchanged) February 16, 2017*

### **Fixed:**

- + One or more Live! window open => minimize Thermoguard Report (TGR) => Close TGR using right mouse click on taskbar icon => Reopen TGR => First Live! window is not visible (i.e. is minimized instead of main window). Now, minimized state of main window is not persisted at all
- + Live!: Memory leak if last value is not numeric (e.g. Relay-Channel, Switch, FAIL etc.)

### *V 2.93 (version number unchanged) December 18, 2016*

### **Fixed:**

**+ Chart: Open chart A with multiple limit lines. Open chart B with multiple limit lines. As soon as A is resized, it displays the limit lines of diagram B.**

### **Added:**

+ Live!Chart display period setting: Now, a period from 1..59 minutes can be set (for special application purposes). The query interval for \*.tg files is switched from 1500 milliseconds to 333 milliseconds if such a minute based setting is active. Also the bottom axis of the Live!Chart Window displays time format hh:mm:ss instead of hh:mm

*V 2.93 October 1, 2016*

- + Sensor's label and mode info appended to a Live!Winodws' title (not visible, internally)
- + Live!Chart may be saved as pdf (future use, not enabled right now)
- + New parameter /GUID:<GUID> If used, <GUID> will be appended to main window's caption to enable an explicit WM CLOSE after FindWindow by an external application
- + New parameter /hm Hides main window, but does not hide the mouse cursor (as with /h which is still supported)

#### **Changed:**

+ German nls: "Anzeigezeitraum für Live! Fenster setzen" => "Anzeigezeitraum für Live!-Diagramm-Fenster setzen"

### *V 2.92 (version number unchanged) April 20, 2016*

#### **Fixed:**

**+ Live! value window: No refresh of segments in LCD mode when transparent**

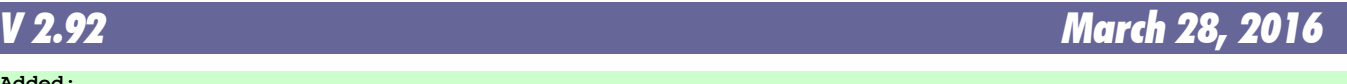

#### **Added:**

- **+ Live!Chart: New functions "Increase|Decrease Line Width", "Changing|Select line color", "Transfer properties" and "Bring|Send Live!Chart window of selected sensor to foreground|back ground" (in main window's sensor list context menu) + Live!All modes: Transparency Support, e.g. allowing several "Live" curves to be displayed within one Live! chart and Show/Hide Status bar + Live!Visual mode: Supports Hiding Tabs now too Changed:** + Live!: Reorganized context menus (and introducing mode dependent sub menus)
- + Live! window context menu|"Hide main window" no longer hides the mouse cursor.
- + Chart: Swapped output of Top and Left coordinates in Options|"Window info in status bar" function

#### **Fixed:**

- **+ Live! windows' screen position not restored correctly on multiple monitor setup**
- + Start TGReport => Move and or resize the Main window => Context menu Live! (or Chart window's Options menu)|"Hide main window" => "Show main window" does not restore the latest position/size of main window, but its position/size after startup.

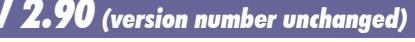

- Chart: Save chart as xxx: Warning message "Chart height too low" instead of "Out of system resources" message when trying to save chart if vertically minimized.
- + Chart: Batch print/save: NLS placeholder strings not filled (especially noticeable if "Show details"

**Thermoguard <sup>o</sup>C Version History Page 16 of 21** 

*V 2.90 (version number unchanged) March 22, 2015*

**Thermoguard C** 

# **Thermoguard C**

is active)

**Added:**

**+ Chart: New function "Save as PDF" - available in batch print also**

*V 2.90 (version number unchanged) April 26, 2014*

#### **Changed:**

+ Service will not be uninstalled on update. Therefore no need to re-enter svc account credentials **Fixed:**

+ Window contents is missing (main windows and other) when windows fonts are set to 125%

- **Added:**
- + Support for Relay Alarm Channel configuration NC or NO (showing "RelAlarm" and "RelOK" instead of "Open" and "Closed"

### *V 2.90 (version number unchanged) February 23, 2014*

**Fixed:**

+ *TGLive!* does not support new \*.tg format (introduced 2.90, Jan. 26) properly, if \*.tg files are en crypted; now it does.

## *V 2.90 January 26, 2014*

#### **Added:**

- **+ Chart: Support for appended lo/hi limits in \*.tg files: ability to display multiple limit lines. + Main: New option " Save Chart settings sensor specific"**
- 
- + Chart: New option "Y-Range: set own range" allows user defined fixed range for value axis (ALT+Enter) + Main window, period selection: New "From:" button ("Very first data") analogously to "To:" button
- (added to context menus as well)
- + Support for Alarm Relay Channel (as with switch)
- Chart: New option " Save as PNG (only inner area)" **Fixed:**
- + *TGLive!*: If a sensor label contains "[" character (e.g. for new "Branch Support"), data is not saved correctly. Now, "[" and "]" are replaced by "(" "(".
- + If a sensor's switch property is set, but not enabled (if source does not support it, i.e. greyed out in main program), *TGReport* Chart and *Live!* interpret it as being configured as active switch nevertheless.
- + Shortcuts for main window are effective even if main window does not have focus, should not happen.
- + German main menu: ALT keyboard shortcuts for "&Datei" and "E&instellungen" were already used => changed **Improved:**
- + Chart: Processing large amount of data:
- \* NLS processing earlier
- \* Wait Cursor when executing y scaling options
- + Main window: En/Disabling controls when calculating/initiating chart

#### **Added:**

+ Support for "Maintenance" \*.tg value

*V 2.70 (version number unchanged) January 11, 2013*

#### **Fixed:**

If sensor list is empty on startup (e.g. ACME demo license) "Chart" button is enabled (raising an exception if clicked). Now Chart button is disabled in this scenario.

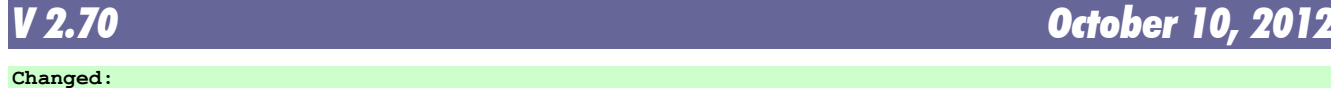

- + **Main window redesigned**, Sensor selection subset can be saved/loaded etc.
- + vertically sizeable
- + Multiple sensors can be selected and all charts are created for all selected sensors (configurable confirmation dialog)
- + Chart opens directly on button click, no need any longer to calculate first, then show chart.
- However "calculate only" still possible via context menu
- + Live!: Smaller minimum size for Live! Window

**Thermoguard <sup>o</sup>C Version History Page 17 of 21** 

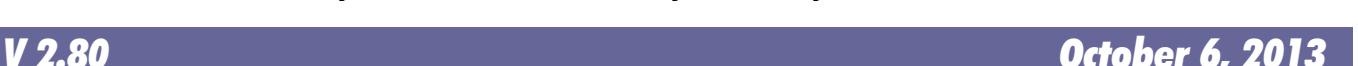

#### **Added:**

- + Options|Edit Live! Color Set. All 7 sets can be customized now.
- **+ New Visual Mode and Visual Designer**
- **+ Chart batch print**
- + Load Thermoguard Live! window set: Warning dialog listing sensor names which do not exist any longer
- + Live!: Enhanced tooltip information
- + Live!: "Value/Chart/Visual" tabs can be hidden
- + Live!: Added: Show/Hide cursor (cursor is hidden too with tgreport.exe /h parameter)

#### **Fixed:**

- + Live!: Status bar appears light yellow with XP Style also.
- + Live!: Can not drag and click Live! window in non-lcd mode
- + Live!: "Show last \*.tg file": If no one exists, windows explorer starts

### *V 2.67 December 3, 2010*

### **Added:**

- + Standard deviation calculation, output under "Results"
- **Fixed:**
	- Live!: Two sensors named "Sensorname" and "Sensorname xxx" (e.g. if sensor entry has been copied) were treated as the very same sensor This caused wrong chart display. Now they are treated correctly as two different sensors.

*V 2.66 (version number unchanged) September 13, 2010*

#### **Fixed:**

 **+ Live!: Correct unit support for sources of type HM1.. and Text file**

#### **Added:**

 **+ New integrated Annotation Editor**

```
V 2.65 April 10, 2010
```
#### **Improved:**

 **+ Shared File access when multiple Thermoguard Report instances access \*.tg files. Changes in Thermo guard Report as well as in Thermoguard main program! Please update both.**

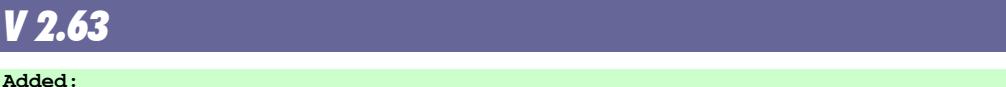

 **+ Stream logging feature (optional). 20 log files à 2MB (revolving) will be written to \log subdirecto ry under TGReport config path.**

**Changed:**

 **+ Live!: Improved internal routines for reading last value from \*.tg resulting in less memory usage. Fixed:**

 **+ Live!: If a \*.tg file contains data newer than 26.12.2009 23:59:58 and older \*.tg files are present, Live! display shows "old".**

 **+ Two minor memory leaks**

### *V 2.62 October 4, 2009*

#### **Added:**

- **+ Live! (chart): new option Low/High peak values in window status bar**
- **+ Live!: new option SHFT+RETURN: current display based on low/high limit lines (as with reset, but current x-axis only)**
- **+ Chart: new option Window information (position/size in status bar)**
- **+ Chart: new radio option "x axis: Force period entered in main window" (new option) <=> "x axis: First/last value found" (as before <= 2.61)**

**Changed:**

- **+ Live!: In Chart mode new background gradient visualizations help to recognize error situations (e.g. locked \*.tg file etc.) better. Now, on "----", "dcerr", "derr" errors, title is blinking in bold red font too (previous versions only on "old").**
- **+ Live!: "Autosave window as PNG" option: Title information is only saved in "---", "old", "derr" and "err" situations or if option "Show info in title bar" is active (previous versions always**

**Thermoguard <sup>o</sup>C Version History Page 18 of 21** 

# *V 2.66 September 3, 2010*

**Thermoguard C** 

*V 2.63 January 10, 2010*

 **saved title info).**

 **+ NLS labeling more consistent (high/low instead of min/max etc.)**

**Fixed:**

 **+ Main: If \*.tgl (also default TGReport.tgl) contains** *only* **entries without a match in the Thermoguard main program sensor configuration, then using /h switch closes the main window and TGReport an only be terminated by killing its process via task manager.**

**Thermoguard C** 

- **+ Live!: Multiple screen support + Chart: If return pressed and smallest=largest value => High/Low limit lines collapse and left axis**
- **shows same value repeatedly + Chart: If \*.tg recorded for AC2 with custom unit "xxx" and first value or requested period was a violation or alarm then °C displayed as unit label instead of "xxxx".**
- **+ Main and Chart (Details): If a date/time is midnight, "00:00:00" is skipped.**

*V 2.61 (version number unchanged) December 30, 2008*

#### **Added:**

 **+ en TGReport Manual**

#### **Changed:**

- **+ en NLS: Live!Chart => Live! Chart**
- **+ en NLS: SCx => SCn**

*V 2.61 December 9, 2008*

**Added:**

 **+ new command line parameter /h to hide main window automatically after start and window set loaded**

*V 2.60 June 10, 2008*

#### **Added:**

- German NLS support
- **+ XPStyle support**
- **+ Vista 256px Icon support**
- **+ TGLive!: 2 new autosave options for ftp upload purposes**
- **+ Fixed path support (special customer request, see documentation)**
- **+ /CfgDataDir command line parameter**
- **+ View/increase/Decrease linewidth F4/F3 (1-10), stored for every new chart**
- **+ Help/About dialog shows paths, horizontally sizeable**
- **+ Options/Configure paths horizontally sizeable**

#### **Changed:**

- **+ Icon for "Close", "Live", "Calculate" changed**
- **+ Option "Calculate: Set End Time to current system time on click" is checked by default now for a new installation.**
- **+ slightly different minimum sizes for LCD/nonLCD mode**
- **+ /l switch is now default, the last active Live! windows will be opened without using this switch.**
- **+ For Vista compatibility: Configuration data now resides in %ALLUSERSPROFILE%\Thermoguard Data**
- **+ Save as PNG: Details are included now if active!**
- **+ Save as PNG and Save/Load TGLive! window set: If called for the first time, the new default configuration path %ALLUSERSPROFILE%\Thermoguard Data is preset, afterwards the last location will be memorized; if this path does not exist, the default path is set again.**
- **+ If TGR is closed with no active Live! window, there will be no more tgreport.tgl file of 0 Bytes size**
- **+ Print routine revised: Details included, if set; Now, chart size affects printout size**
- **+ Animation speed: Default=0, LowSpeed limited to -1000, value now saved**
- **+ Switch function: "Open" state now counted as "Max. violation", not as an error**
- **+ "D" shortcut in chart window changed to "i" (analogous to main window)**

**Fixed:**

- **+ Vista: Buttons disappearing after pressing <alt>-key**
- **+ If a negative data value triggers a high violation (for example -12°C if high limit is -18°C), TG Report increments the minimum violation statistics counter erraneously.**
- **+ Path configuration: if user toggled checkbox "User-defined..." and clicked "cancel", new state is saved, but should not**

*V 2.1 October 15, 2006*

**Added:**

 **+ Encrypted \*.tg data can now be read by TGReport using the helper dll EnDeCrypt.dll. Hence, the**

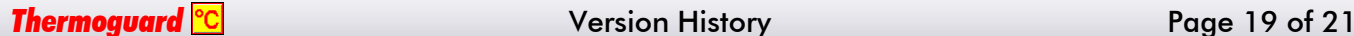

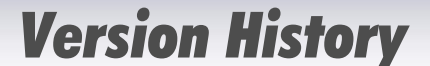

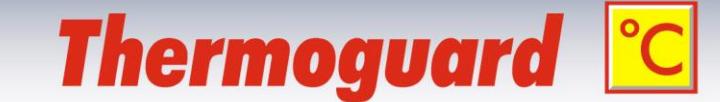

 **TGLive! error display "EnCr" became obsolete. Now, the new display string "dCEr" shows up in case an error occurred during decryption**

**Changed:**

- **+ Documentation completed (German)**
- **+ "Old" displayed as " Old" now (leading space,4 digits)**

**Fixed:**

- **+ "derr" overruled "encr"**
- **+ Live! Button accessible if no sensor present (e.g. ACME license)**
- **+ Sensorinfo: sSCPort # => SCxPort <verbose Portlabel>**

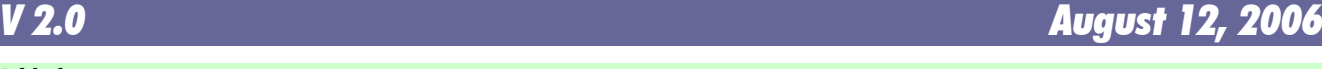

#### **Added:**

 **+ New Thermoguard Live! extension. See documentation for details.**

 **+ Chart window: Possibility to hide the main window (in Options menu)**

**Fixed:**

- **+ if the low and/or high limit setting of a sensor was x,y where ,y was ,1 or ,2 or ,3 or ,4 or ,6 or ,7 or ,8 or ,9 then the label of the min/max lines in chart-view showed wrong value(s) with rounding error.**
- **+ Switch function: "Closed" condition counted as error**
- **Redesigned:**

 **+ Treatment of data from sensor operating in Switch mode**

### **Changed:**

- **+ Label of Maxvalue placed below the red Maxline so it will not disappear when shrinking the chartwindow vertically.**
- **+ "Close all charts"-button shows now number of charts in caption (extra label removed) and can also be used if only one chart is open).**

**Improved:**

- **+ View/"Fit Y"-function: Added an additional border of 5% of the current vertical y-Range between the min/max value(s) and the chart grid providing better visibility of the min/max value(s).**
- **+ The line to and from an "error-value" (e.g. "FAIL") is drawn yellow**
- **+ Error handling when application directory is write protected**
- **+ Decreased bottom and right margin in chart view**

### *V 1.3 May 7, 2006*

#### **Added:**

- **+ AC2 data Support (userdefined Unit)**
- **Changed:**
- **+ Order of "Min val"/"Max val" detail results fields**
- **+ Min val/Max val include unit too (like LoLim/HiLim set)**
- **+ Widened fields / buttons**

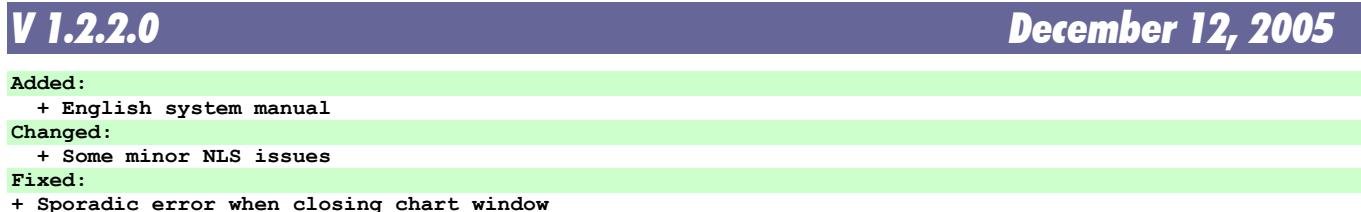

*V 1.2.1.0 October 9, 2005*

#### **Added:**

**+ Display "Closed" and "Open" "values" created by TGMain 2.30 switch mode.**

*V 1.2 October 6, 2005* **Fixed: + When processing \*.tg files the filespec**

```
 *TG*_[Label]*.*tg 
was used instead of 
*TG*_[Label]_*.*tg 
E.g. a sensor called F1 reads also *.tgs from F11 and F12 by mistake
```
*Thermoguard* Version History Page 20 of 21

# **Thermoguard C**

### *V 1.1 June 22, 2005*

**Added:**

**+ New feature in options menu "Calculate: Set End Time to current system time on click (alternate keyboard shortcut to toggle this function: "e") Fixed:**

 **+ Command reference was a bit too narrow**

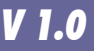

*V 1.0 May 8, 2005*

**(first release)**

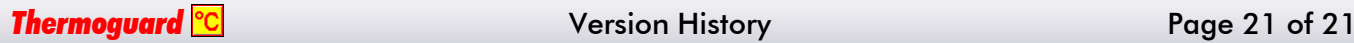